# Parameter Parsing / Embedded Commands

Parameters or "Embedded Commands" can be entered into the originating document to instruct pdfMachine on particular actions to take when generating the PDF. Parameter parsing makes pdfMachine the ideal product to produce PDF files from legacy applications.

Read more (/qenp/legacyMerge.html) on how to quickly use pdfMachine to perform batch mode email merges from legacy applications.

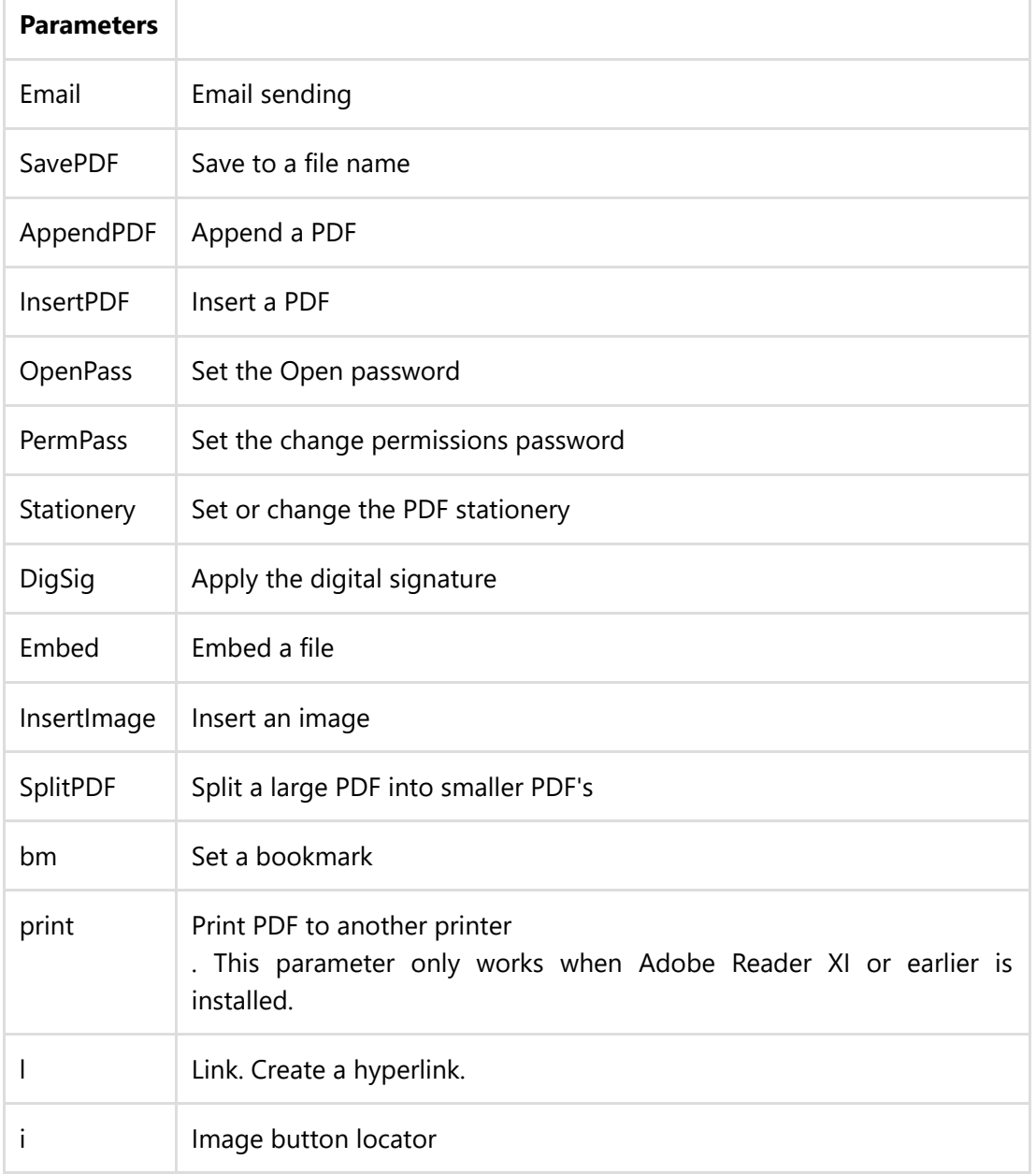

The available parameters are :

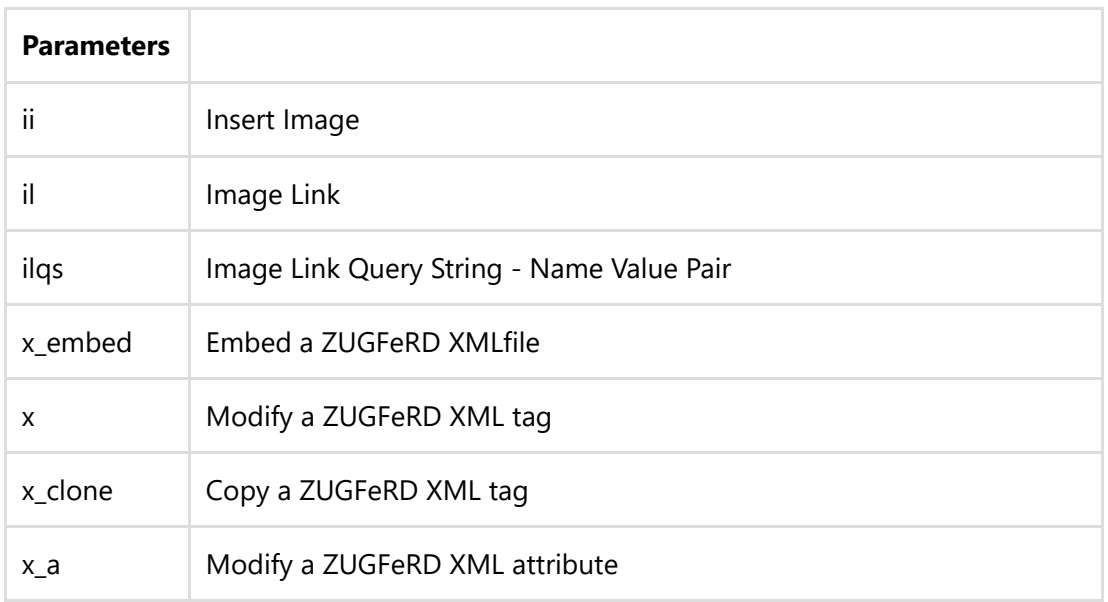

#### See [Examples](#page-17-0)

e.g. If the text:

#\_ savePDF C:\tmp\savedfile.pdf \_#

appears in a Word document and it is printed to pdfMachine with parameter parsing enabled the file will be automatically saved to c:\tmp\savedfile.pdf and no pdfMachine user interface will be displayed.

If parameter parsing is enabled, pdfMachine will parse the PDF file for any of the specified parameters listed above and described in detail below. These parameters control both the content of the generated PDF file (eg inserting images, replacing keywords with text) and the way that pdfMachine works (eg setting passwords, emailing the PDF, saving the PDF).

This is particularly useful for integration with legacy software to do "mail merge" type operations.

WARNING: Parameters in pdfMachine can be very powerful and complex. Please test each configuration thoroughly before using in a production environment.

#### How to use Parameter Parsing

- 1. Enable it in the options.
- 2. Create the originating document with parameters.
- 3. Print the document to pdfMachine by performing a File Print.

#### Setting up pdfMachine for parameter parsing

Check the "Enabled" check box in the Parameter Parser tab of the pdfMachine Options dialog to turn parameter parsing on. Enabling parameters will slow processing of pdfMachine down a little, so don't do it unless you need them.

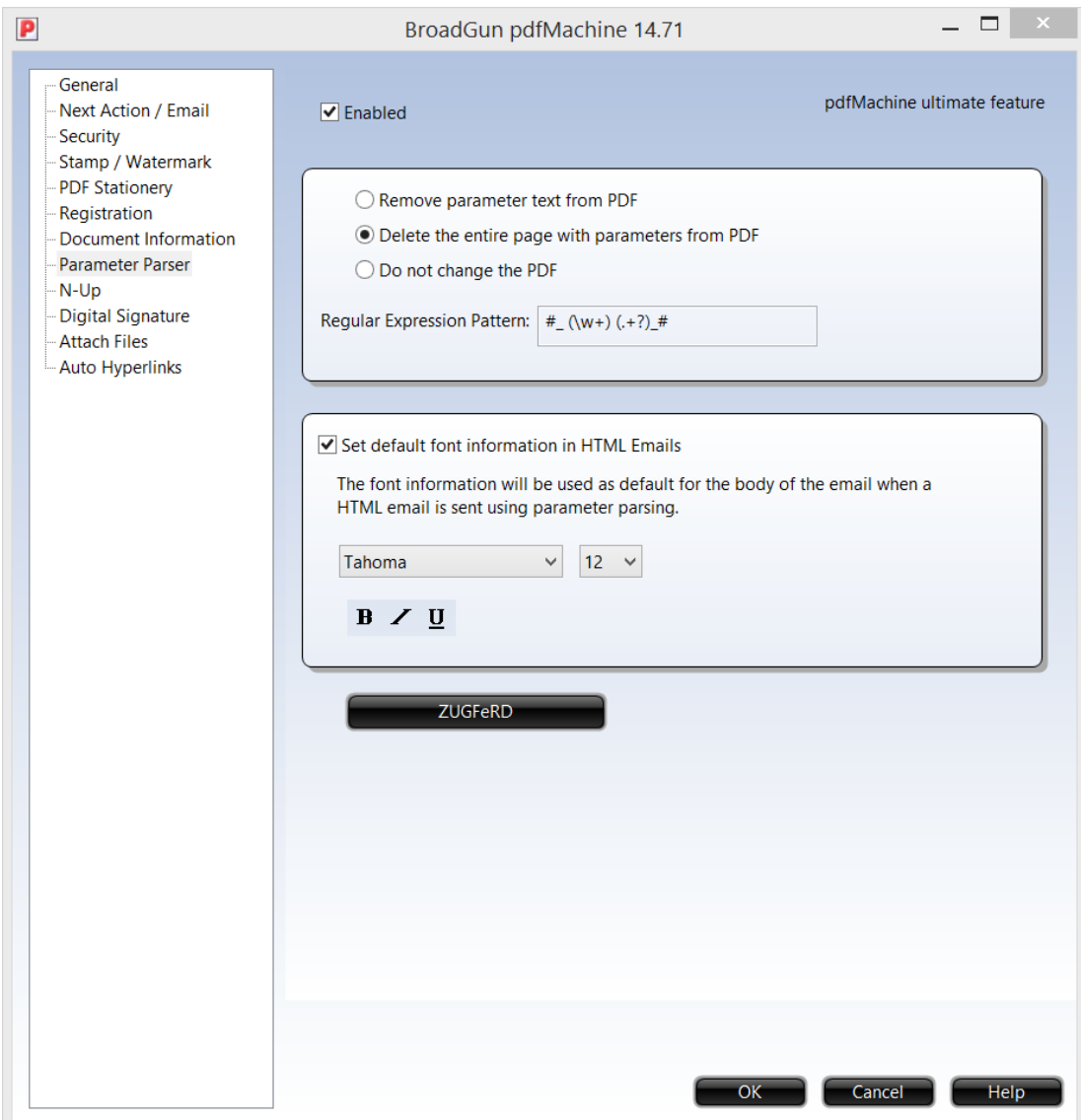

After parsing the parameters pdfMachine will either remove from or leave in the parameters from the resultant PDF file as selected by the radio buttons in this dialog.

The parameter parsing is done using the "Perl‐Compatible Regular Expressions" library developed by Philip Hazel. A regular expression is a pattern that is matched against a subject string from left to right. For a detailed explanation of regular expressions, please read:

http://www.pcre.org/ (http://www.pcre.org/)

The default regular expression used is: #  $(\wedge w+)$  (.+?) #

We recommend this regular expression is not changed without a good understanding of regular expressions. Should this accidentally be changed it can be corrected using the default regular expression described on this page.

If you need to change the regular expression, it is stored under the following registry entry:

HKCU\Software\pdfMachine\RegExp

The default regular expression will allow parameters to be entered into the originating document in the following format:

 $#$  parameter argument(s)  $#$ 

Note: A parameter and an argument list for that parameter must both be specified, even if the arguments are not used, at least 1 argument must be present. For example:

A valid entry for setting a digital signature in the PDF file is :  $#$  digsig 1  $#$ An invalid entry for setting a digital signatures is :  $#$  digsig  $#$ 

#### Initializing font for HTML

When you use parameter parsing to send an HTML email you can set the default font information for the body of your email. The font information will be used to surround the body of the email with appropriate HTML. This is only applicable for send methods which allow HTML emails to be sent.

#### Parameters

The parameters are not case sensitive. Choose from the parameters listed below:

#### <span id="page-3-0"></span>Sending an email with the PDF Attachment

The following parameters can be used to cause pdfMachine to email the resultant PDF. See [example](#page-17-0).

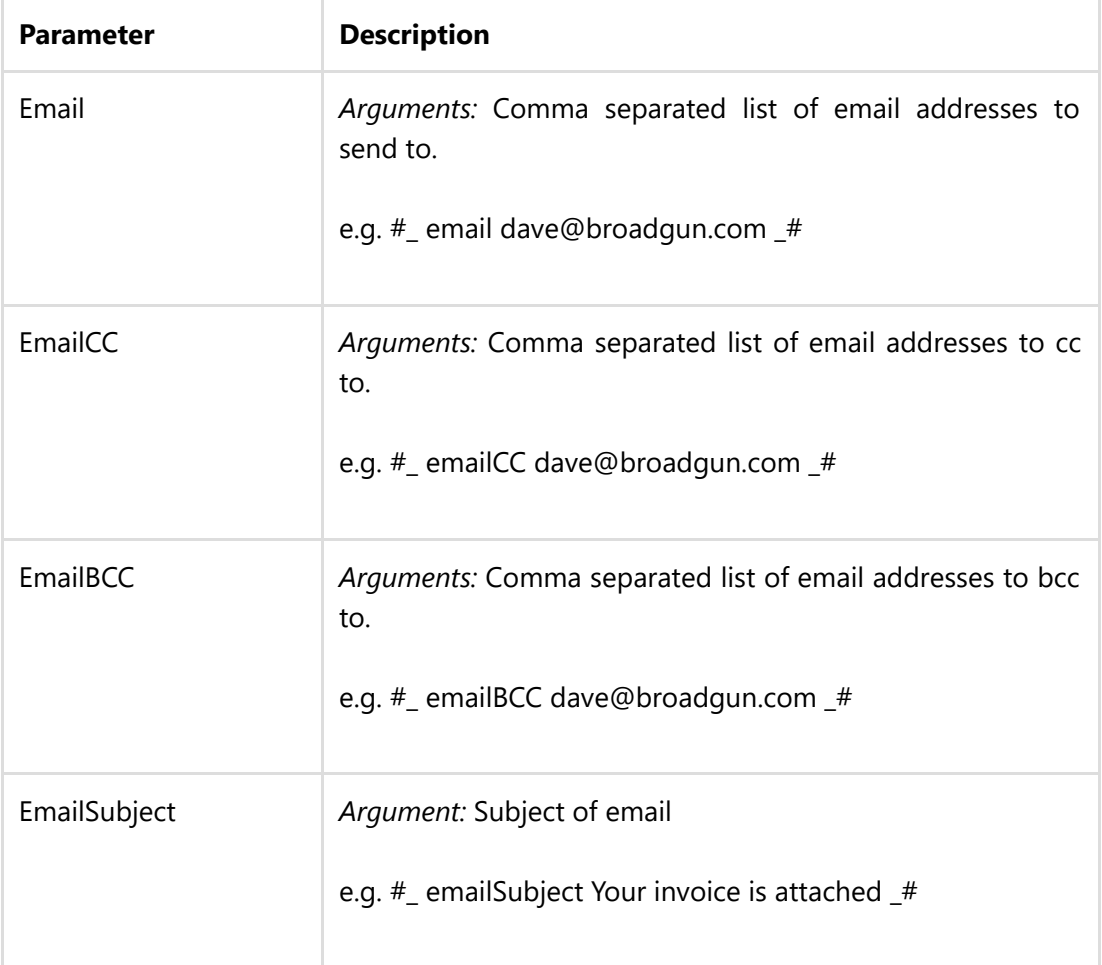

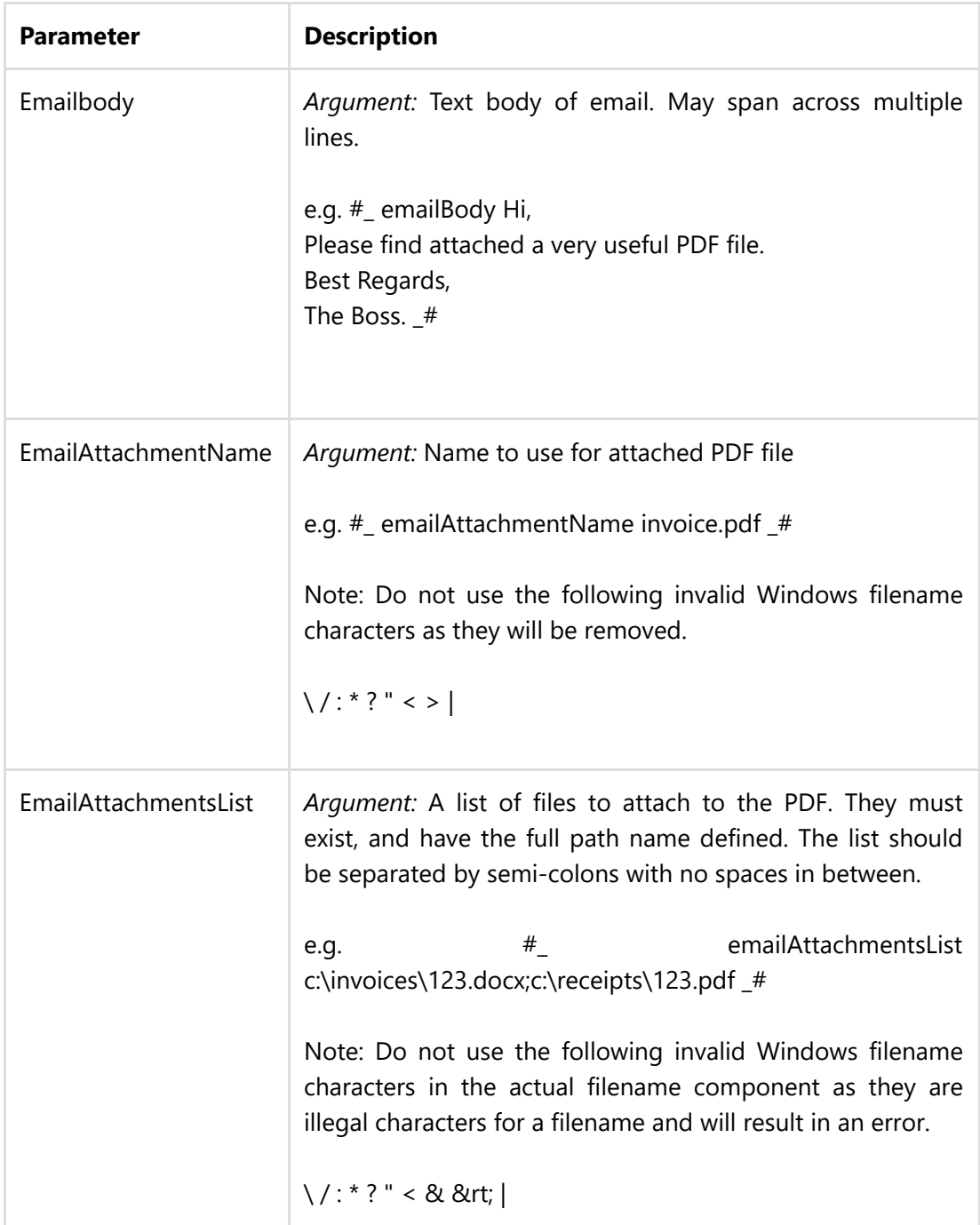

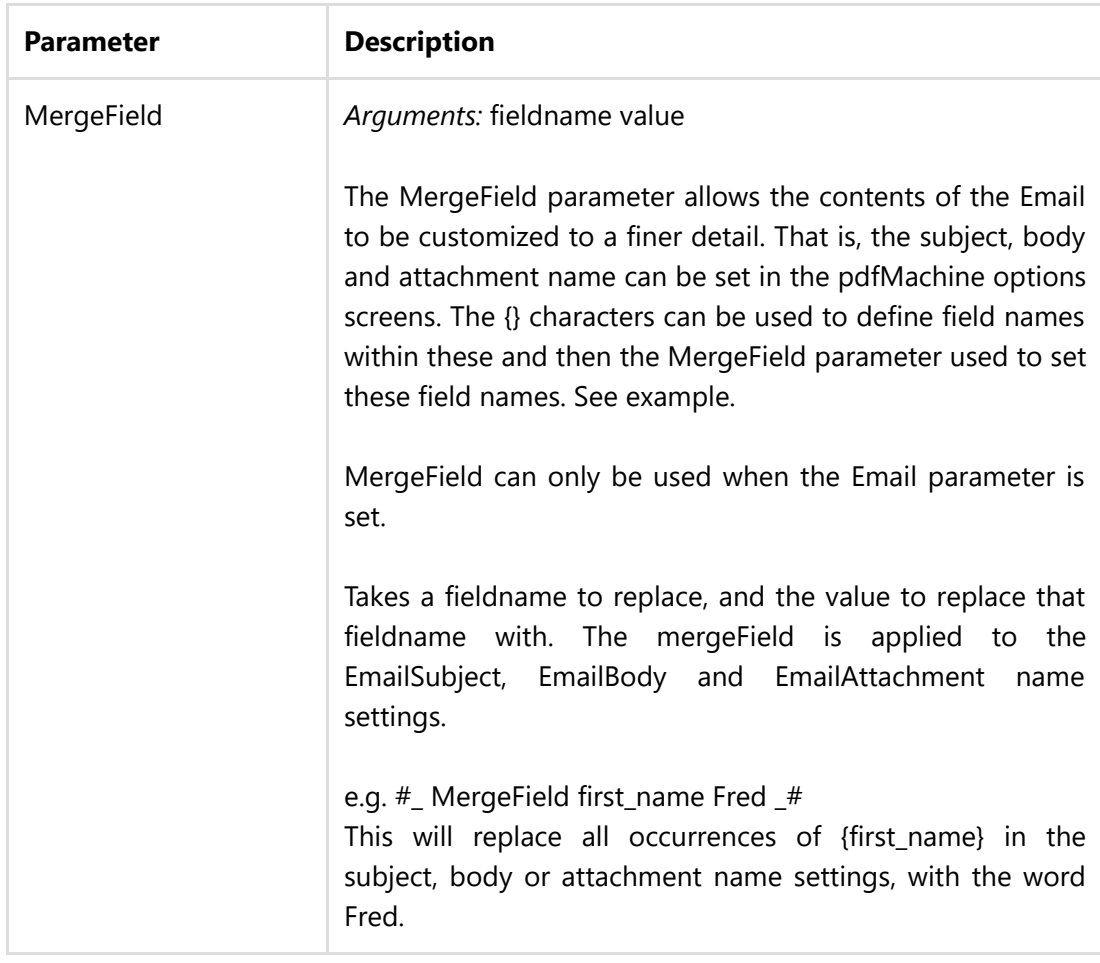

#### Launching the default email client with the PDF Attachment

The following parameters can be used to cause pdfMachine to prepare to email the resultant PDF. The email can then be checked or corrected before it is sent. The EmailTo parameter replaces the Email parameter. The other Email parameters described in the previous [table](#page-3-0) can also be used. See [example.](#page-17-2)

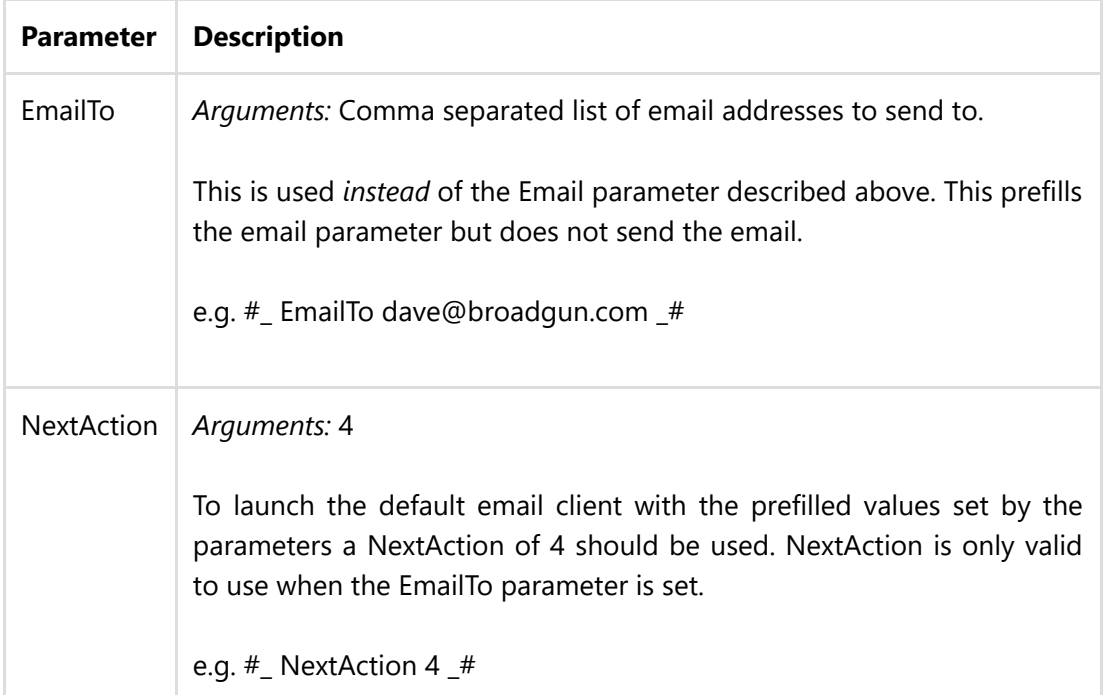

#### <span id="page-6-0"></span>Save the PDF File

The following parameter causes pdfMachine to automatically save the resultant PDF file to the specified location.

#### ParameterDescription

SavePdf Argument: Path to the location to save the PDF file

e.g. #\_ SavePdf C:\savedFileHere.pdf \_#

### <span id="page-6-1"></span>Inserting or Appending PDF Files

The following parameters insert or append files into the resultant PDF file .

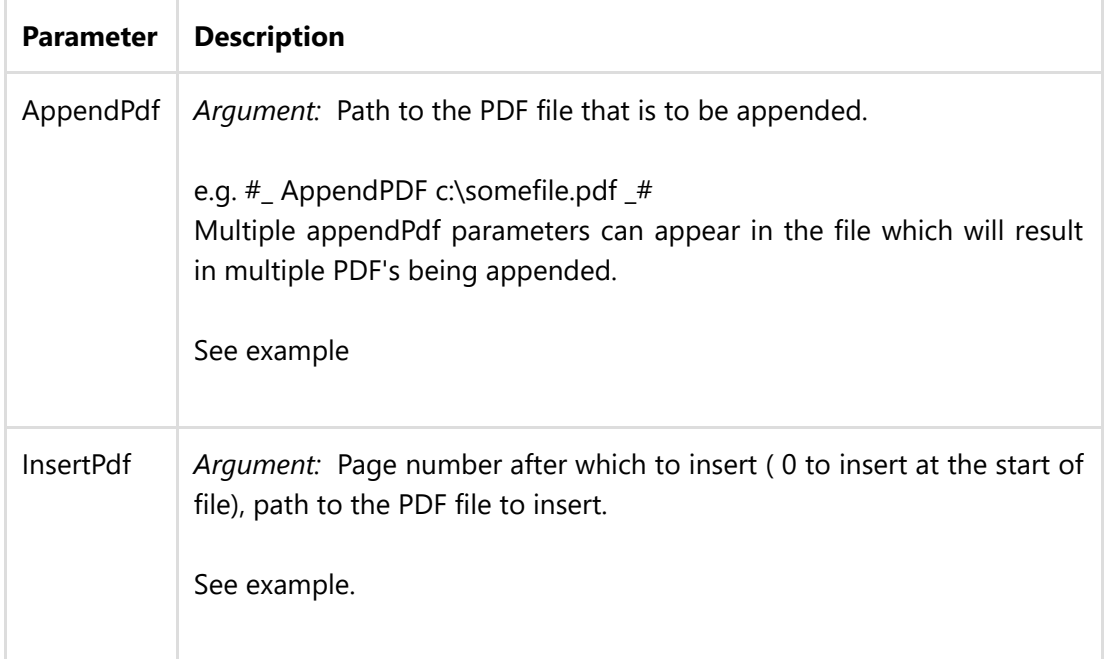

### <span id="page-6-2"></span>Encryption

The following parameters cause pdfMachine to enable encryption and to set the appropriate passwords in the resultant PDF file.

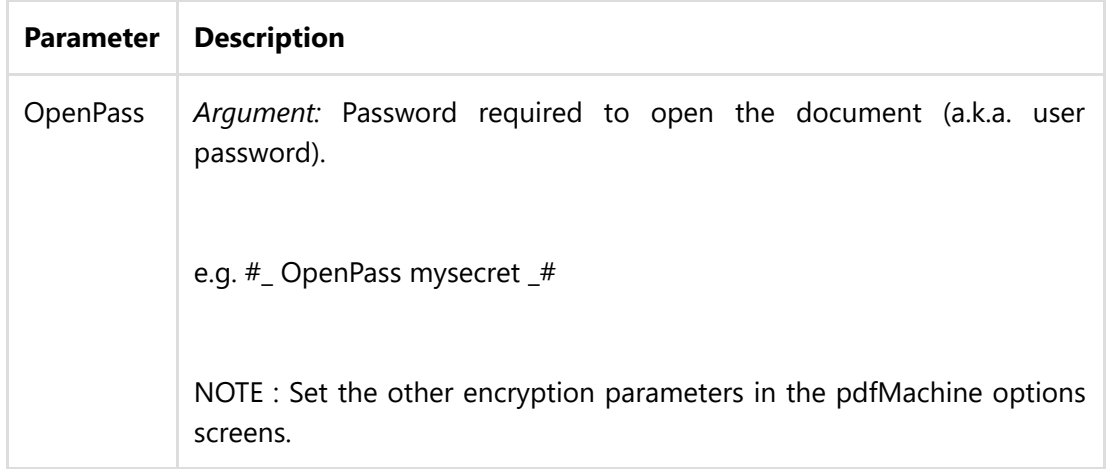

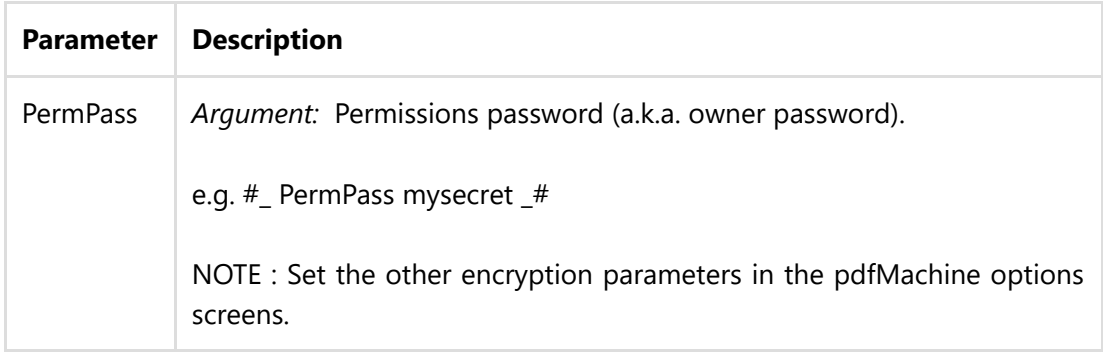

### <span id="page-7-0"></span>**Stationery**

The following parameter overrides the current pdfMachine stationery settings. There are two settings, one for all pages and one for first page only. If you want to completely control the stationery in parameter parsing then you should specifically set both of them.

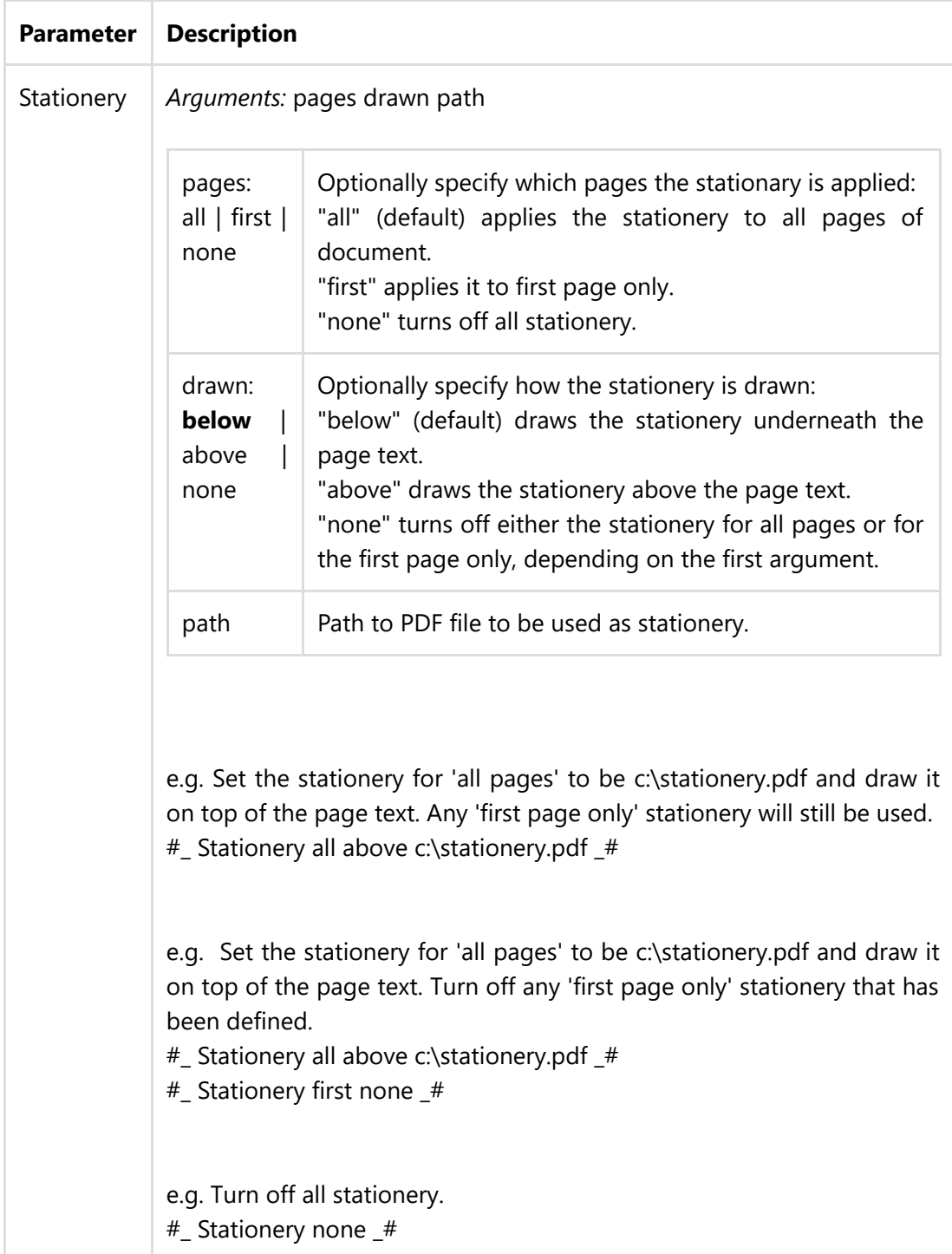

# <span id="page-8-0"></span>Digital Signature

The following parameter causes pdfMachine to Inserts the selected digital signature at the current place in the file.

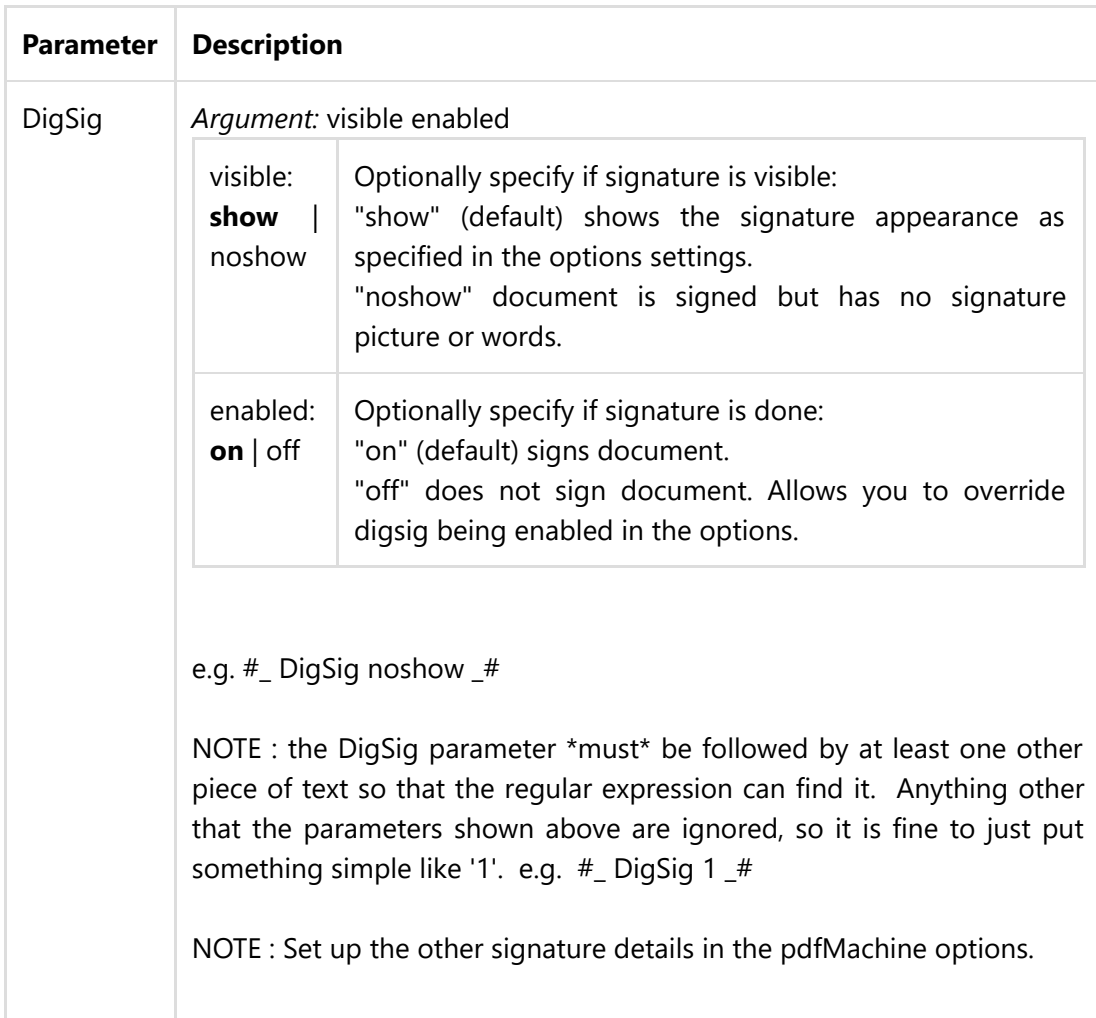

#### <span id="page-8-1"></span>Files Attached / Embedded within the PDF

The following parameter causes pdfMachine to attach file(s) to the resultant PDF file. The attached files can be seen in the attached files list in Acrobat Reader 6 and 7.

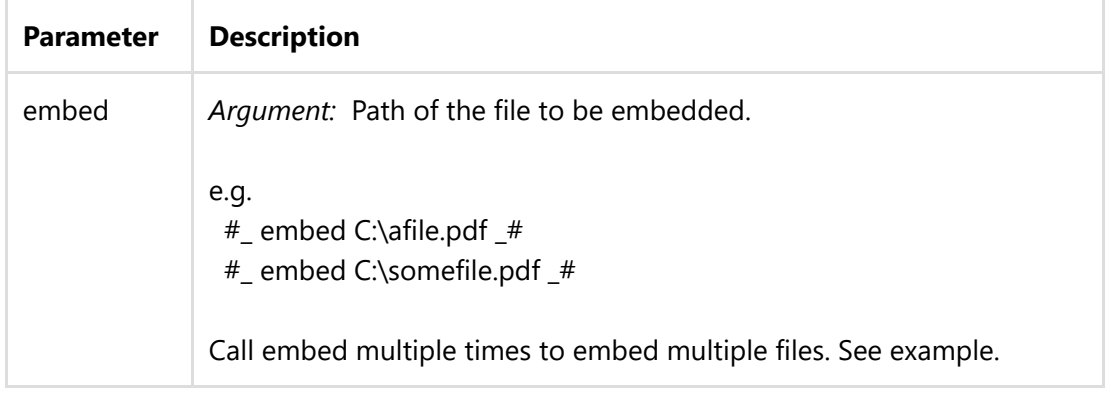

#### <span id="page-8-2"></span>Insert Image

The following parameter causes pdfMachine to insert images into the resultant PDF file.

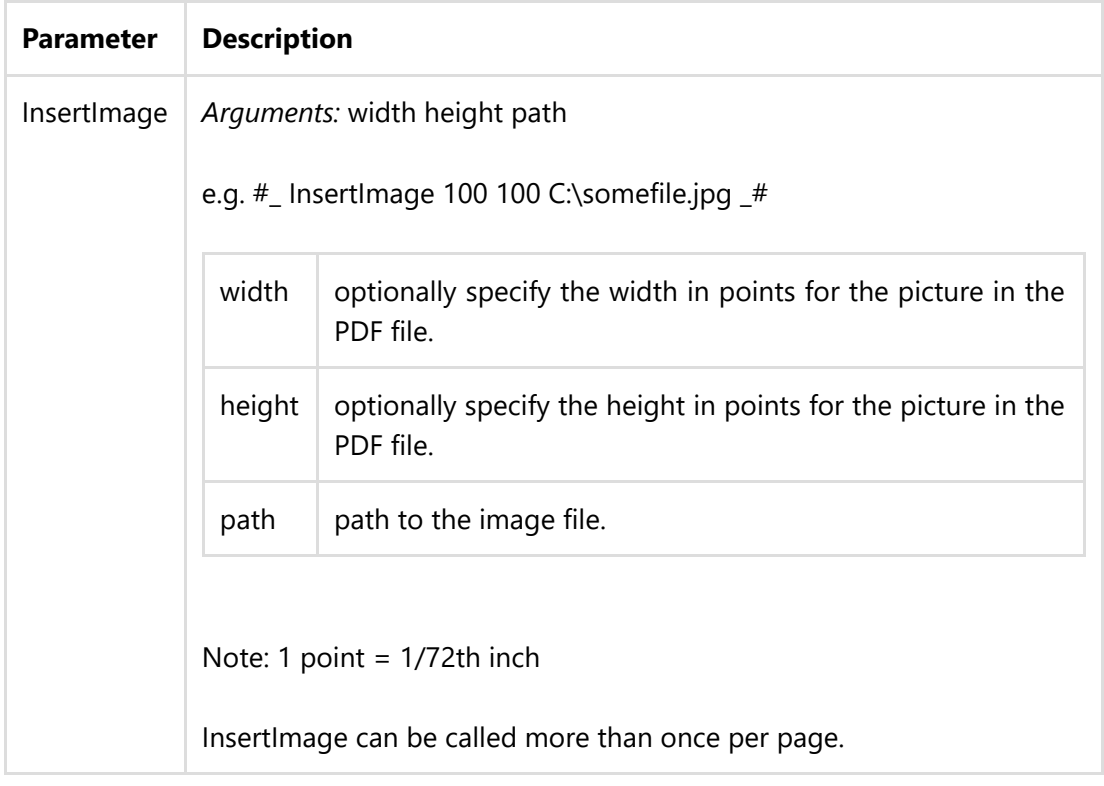

### <span id="page-9-0"></span>Split Document

Parameter **Description** 

SplitPDF Argument: dummy argument to help regular expression parsing e.g. #\_ SplitPDF 1 \_# Note the SplitPDF parameter must be followed by some other text, which is '1' in this case. Splits document at the end of the current page. This should be used with extreme caution, as it may result in multiple emails being sent for a single print job. Please be sure you do adequate testing to ensure the emails are as you wish. see [example](#page-19-3) Make sure that there is no more that one SplitPDF command on a single page. This can be useful for integrating with a legacy application, or Crystal Reports solution that creates one big print job with each customer statement on a new page. e.g. An accounting application may print out a number customer invoices, one after the other in one big print job. Normally this would generated 1 large PDF. However, using a combination of "SplitPDF" and "email" parameters each customer would be emailed a unique invoice belonging to them.

#### <span id="page-10-0"></span>bookmark

Parameter Description

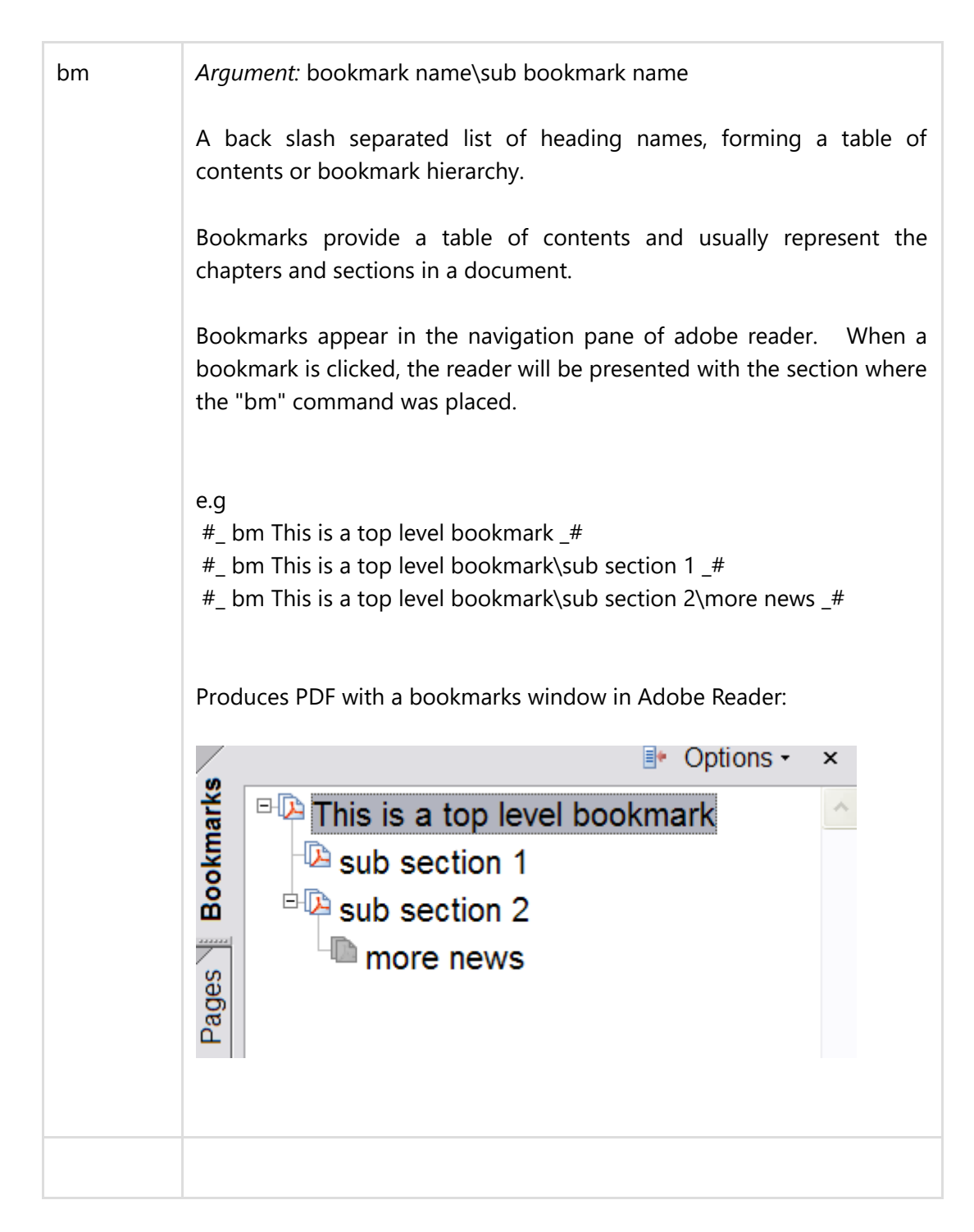

#### <span id="page-11-0"></span>Print

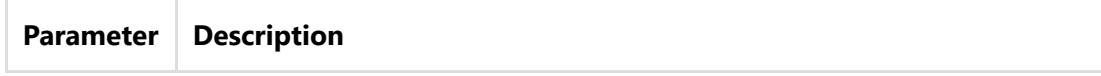

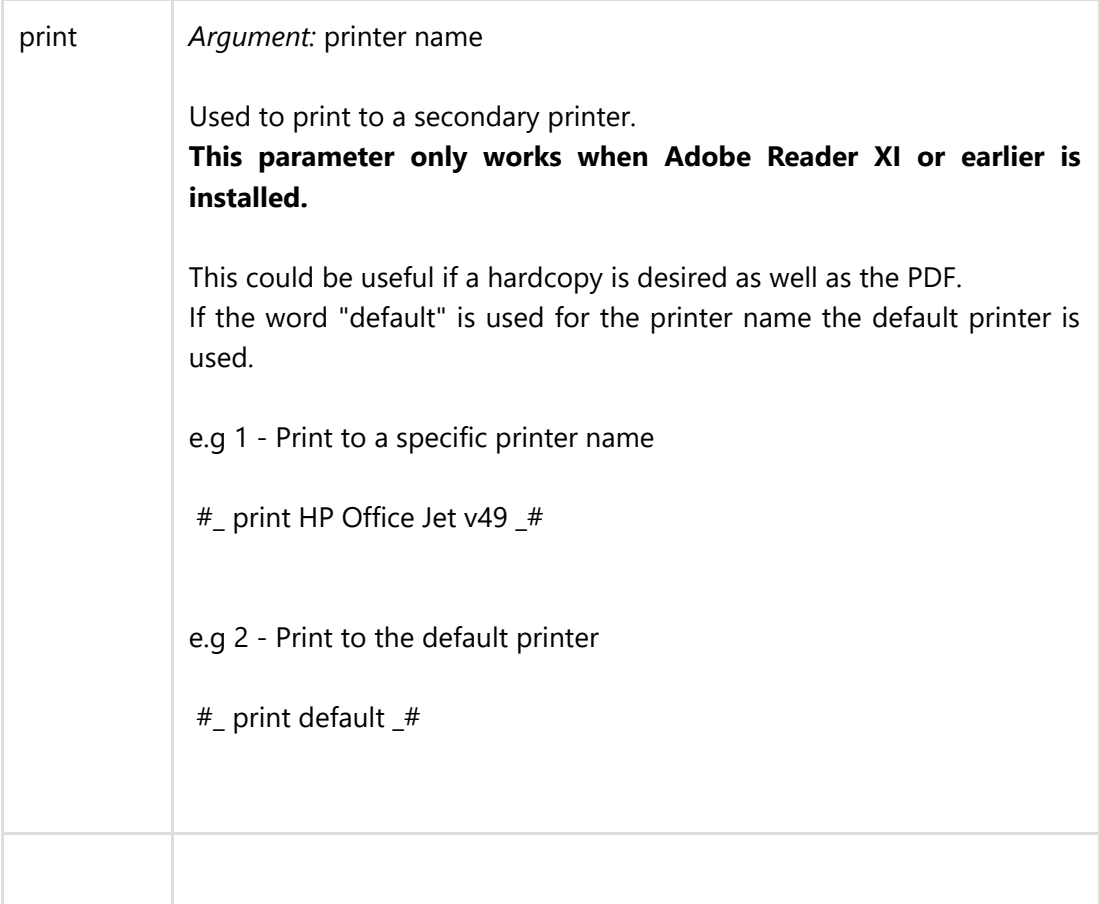

### <span id="page-12-0"></span>insert hyperlink

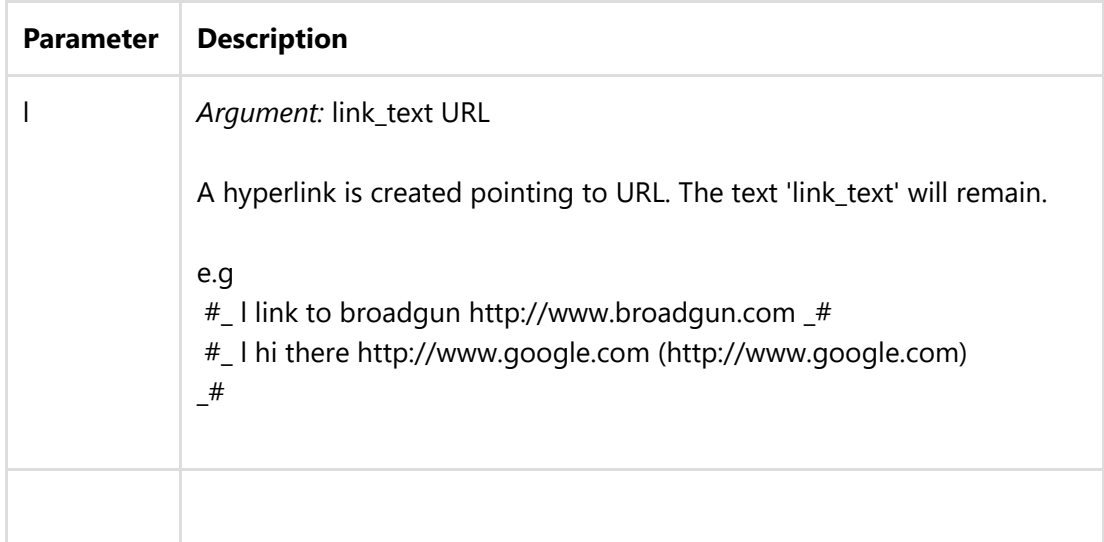

#### <span id="page-12-1"></span>image button locator

The 'i' parameter defines the position of the image that will be inserted into the PDF by the 'ii' command.

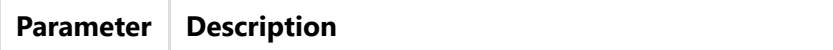

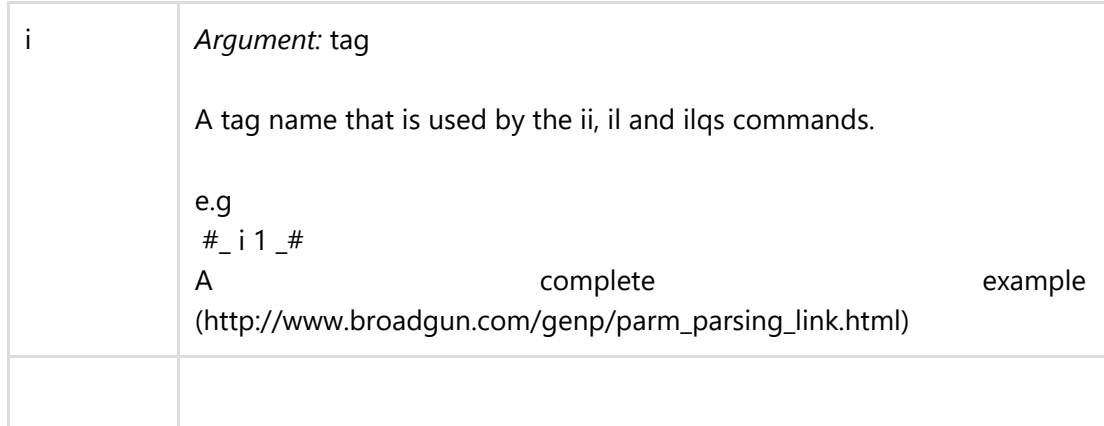

### <span id="page-13-0"></span>insert image

Inserts an image into the PDF. The image is inserted at the location defined by the 'i' command.

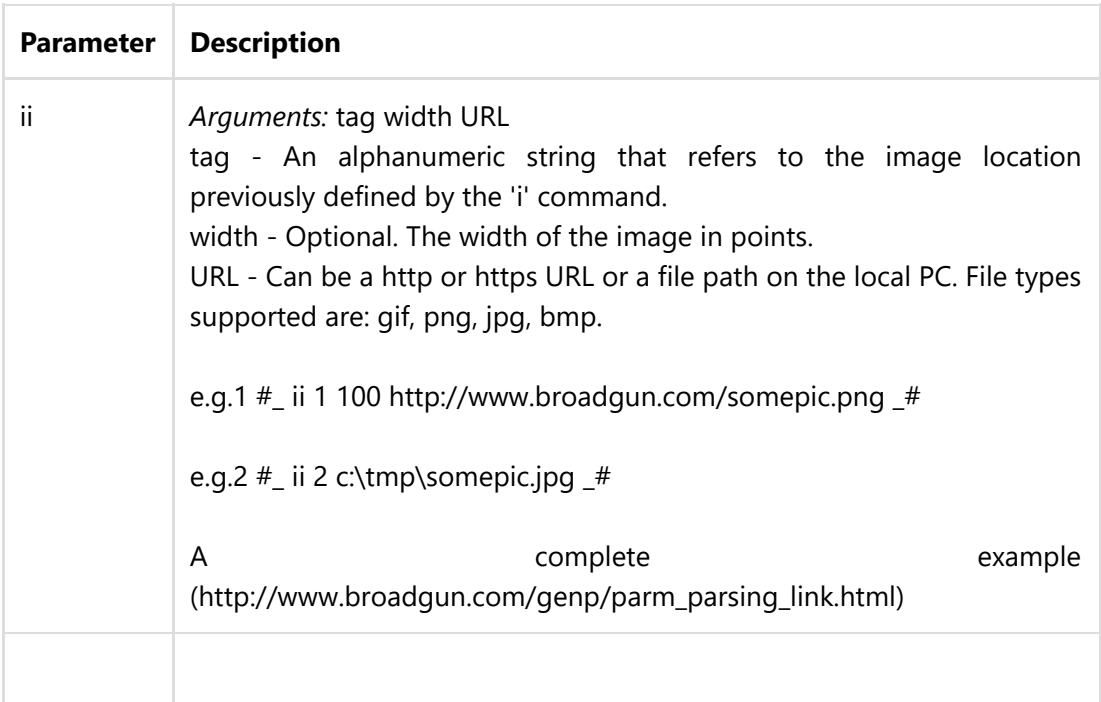

### <span id="page-13-1"></span>image link

Inserts a hyperlink into the PDF. The position and size is defined previously by the 'i' and 'ii' commands.

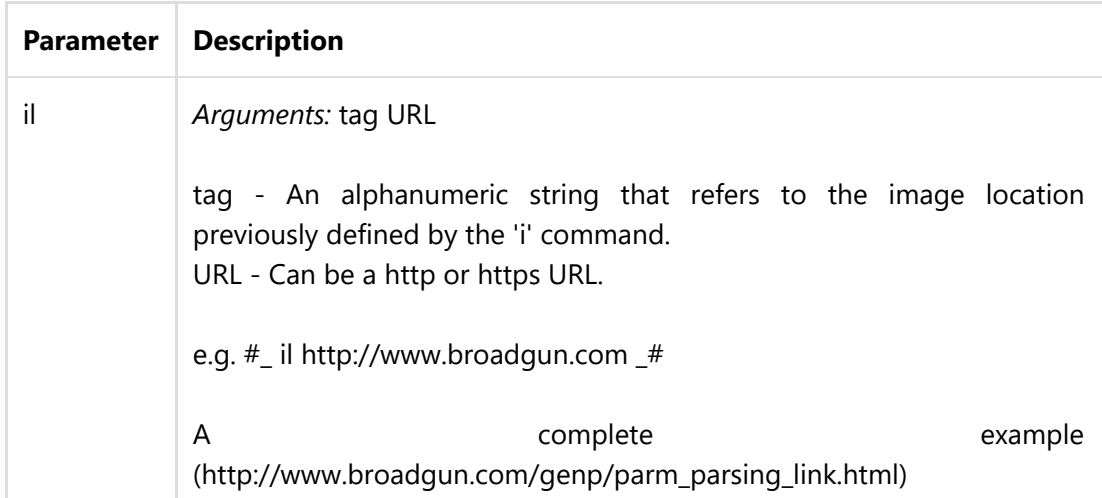

### <span id="page-14-0"></span>image link query string

Used to build a query string for a URL. The base of the URL is defined by the 'il' command. Several 'ilqs' commands can appear all relating to the same URL.

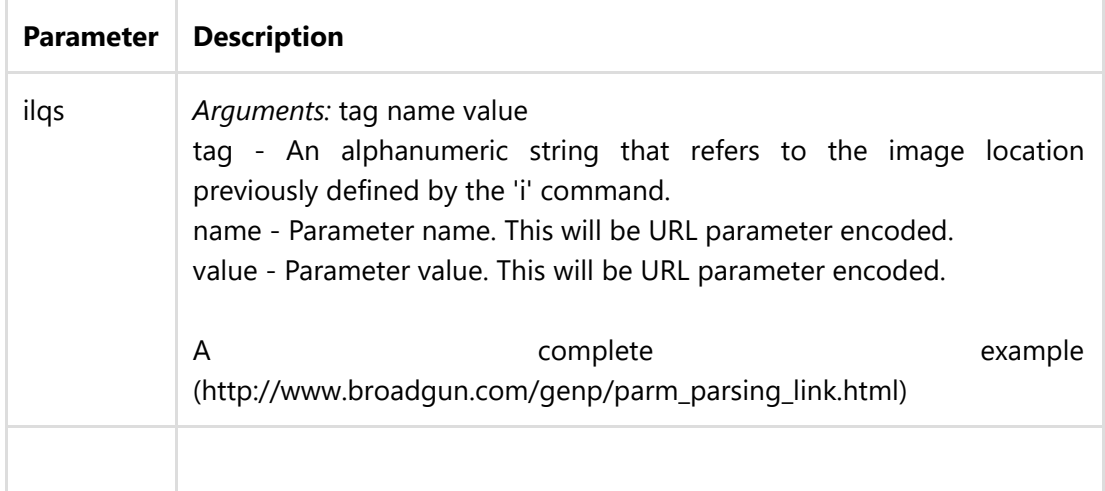

#### <span id="page-14-1"></span>x\_embed

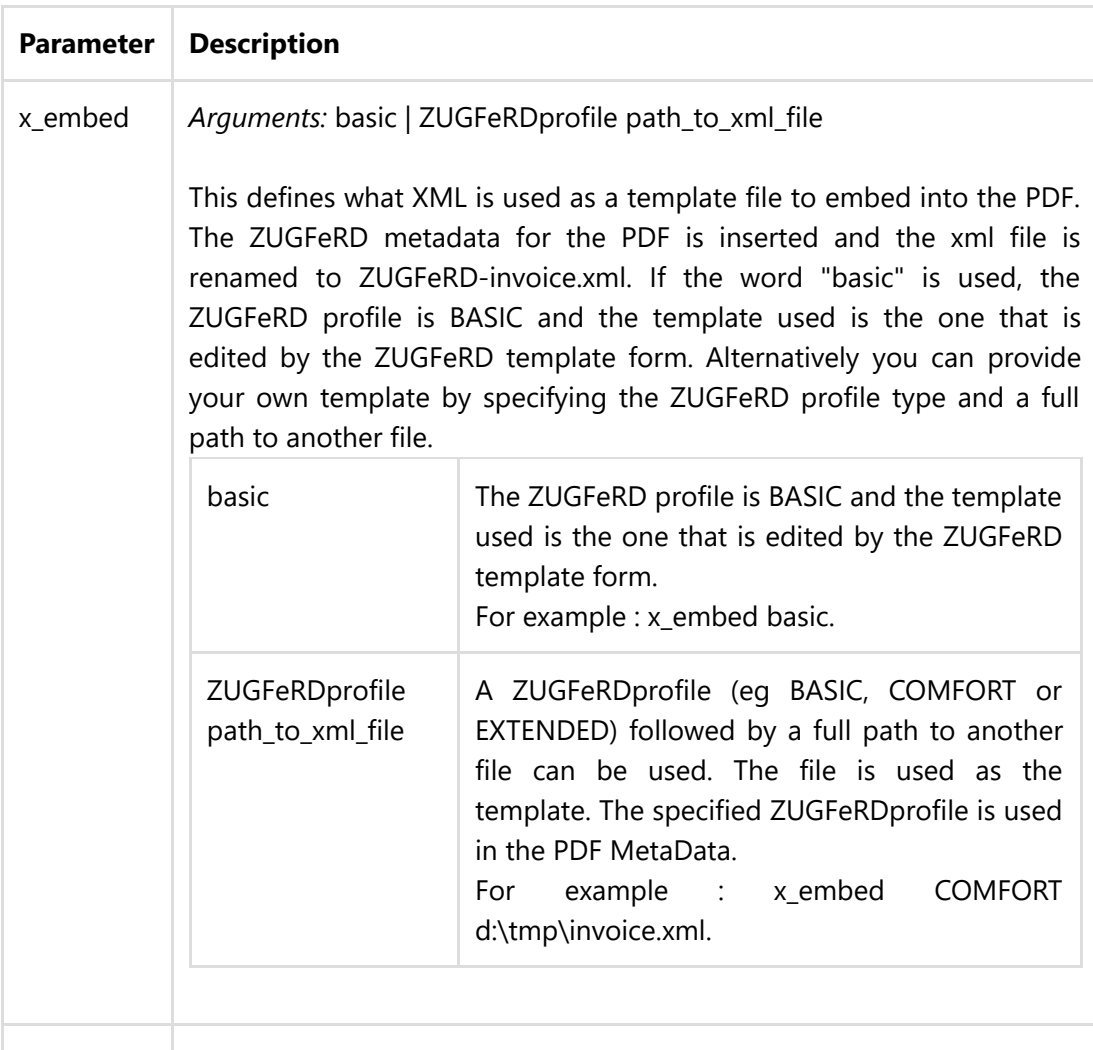

<span id="page-15-0"></span>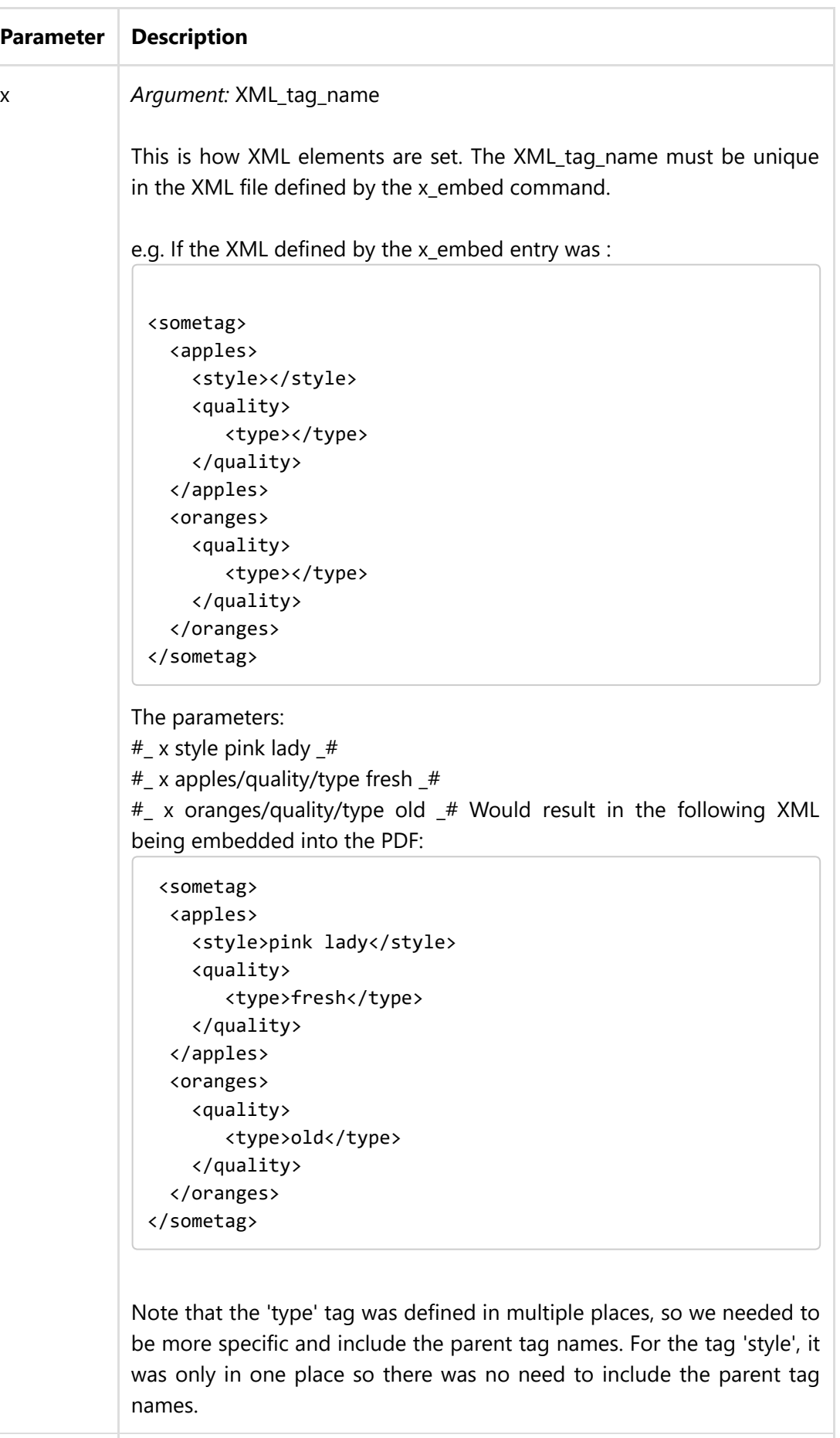

<span id="page-15-1"></span>x\_clone

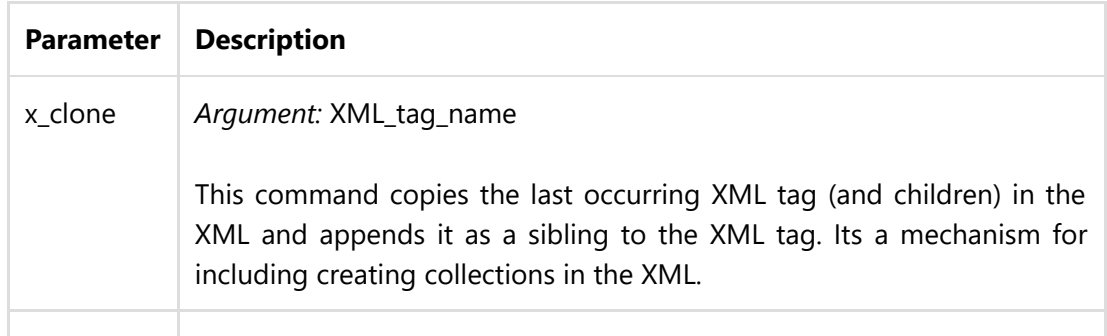

#### <span id="page-16-0"></span>x\_a

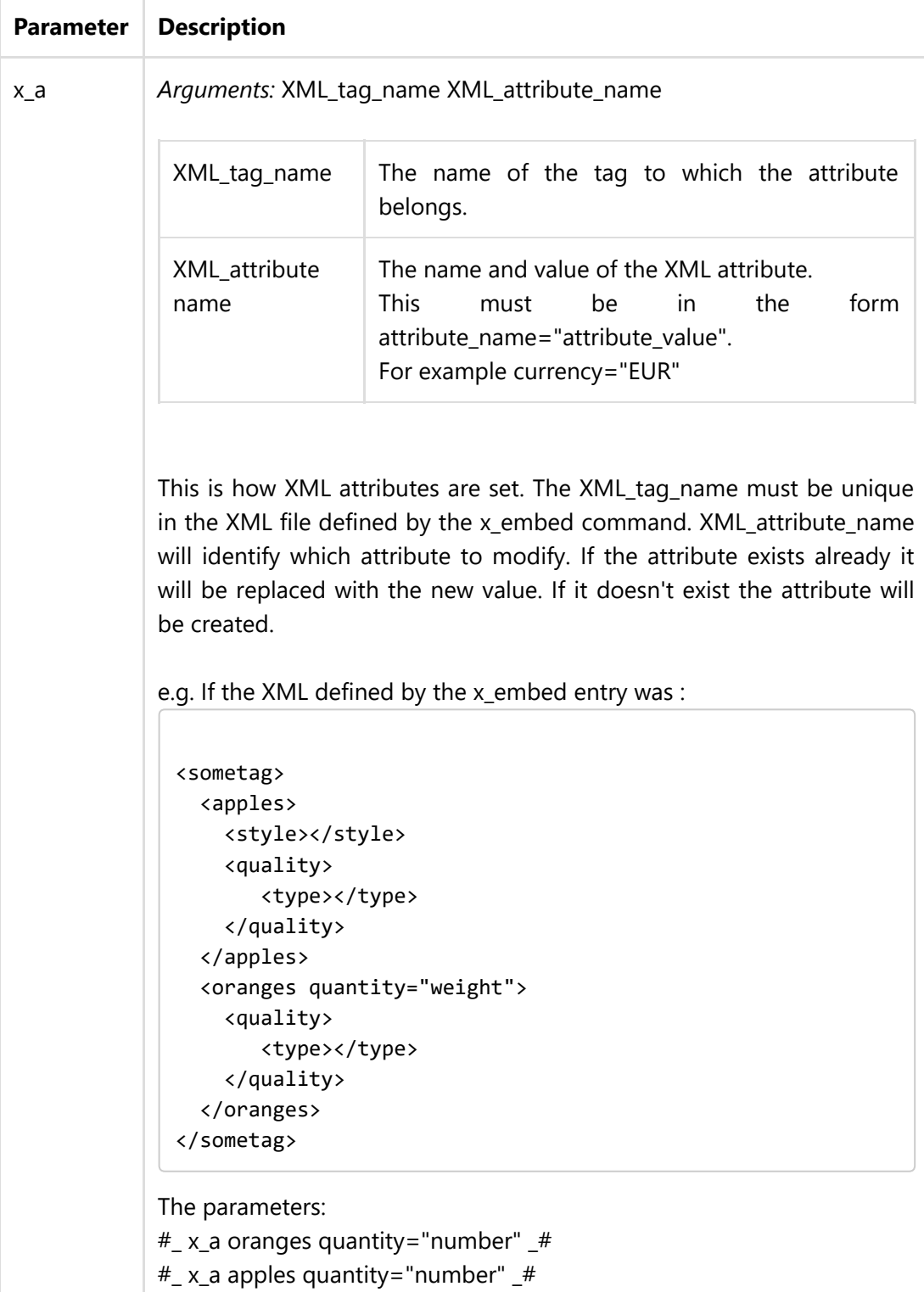

Would result in the following XML being embedded into the PDF:

```
Parameter Desomiptign
               <apples quantity="number">
                 <style></style>
                 <quality>
                     <type></type>
                 </quality>
               </apples>
               <oranges quantity="number">
                  <quality>
                     <type></type>
                  </quality>
                </oranges>
             </sometag>
            Note that the attribute already existed for the 'oranges' tag and was
```

```
therefore modified, whereas it was created for the 'apples' tag.
```
# Examples

## <span id="page-17-0"></span>Sending an email

Print the following text to pdfMachine to send an email to user@broadgun.com, with the attachment called "mypdf.pdf" and the subject "pdfMachine is great" and the body "Hi, Please have a look at the attachment." (spread over 2 lines).

#\_ email user@broadgun.com \_#

#\_ emailSubject pdfMachine is great \_#

#\_ EmailAttachmentName mypdf.pdf \_#

#\_ Emailbody Hi,

Please have a look at the attachment. \_#

This is the attachment text, it will appear in the PDF.

### <span id="page-17-2"></span>Preparing an email to be sent

Print the following text to pdfMachine to launch the default email client without actually sending the email.

- #\_ emailTo user@broadgun.com \_#
- #\_ NextAction 4 \_#
- $#$  emailSubject pdfMachine is great  $#$
- #\_ EmailAttachmentName mypdf.pdf \_#
- #\_ Emailbody Hi,

Please have a look at the attachment.  $#$ 

<span id="page-17-1"></span>This is the attachment text, it will appear in the PDF.

#### Sending an email with the PDF Attachment using the MergeField parameter

You can either:

Set the pdfMachine options to have the email configuration as below:

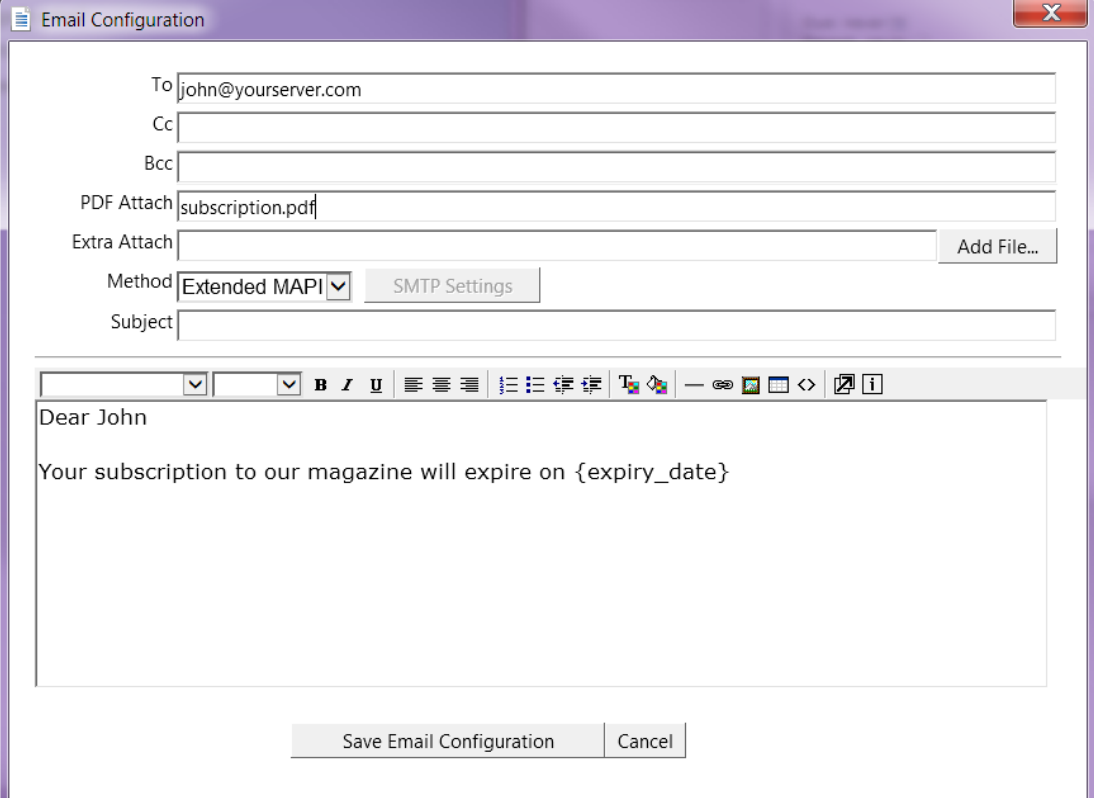

Then print the following text to pdfMachine to send an email to john@yourserver.com, with the attachment called "subscription.pdf" and the subject "Subscription expires on 1st March 2006" and the body "Dear John Your subscription to our magazine will expire on 1st March 2006" (spread over 2 lines).

- #\_ email john@yourserver.com \_#
- #\_ EmailAttachmentName subscription.pdf \_#
- #\_ EmailSubject Subscription expires on {expiry\_date} \_#
- #\_ Mergefield expiry\_date 1st March 2006 \_#

Or you can do the whole thing using parameter parsing. You do not need to setup the Email Configuration in the options. You can print the following text to pdfMachine to send an email to john@yourserver.com, with the attachment called "subscription.pdf" and the subject "Subscription expires on 1st March 2006" and the body "Dear John Your subscription to our magazine will expire on 1st March 2006" (spread over 2 lines).

#### #\_ email john@yourserver.com \_#

- #\_ EmailAttachmentName subscription.pdf \_#
- #\_ EmailSubject Subscription expires on {expiry\_date} \_#
- #\_ EmailBody Dear {first\_name}

Your subscription to our magazine will expire on {expiry\_date}.  $\pm$ #

- #\_ Mergefield first\_name John \_#
- #\_ Mergefield expiry\_date 1st March 2006 \_#

#### <span id="page-19-0"></span>Appending PDF file

Print the following text to pdfMachine to append the contents of the file 'one.PDF' and 'two.pdf' into the resultant PDF.

```
#_ appendPdf c:\one.pdf _#
```
#\_ appendPdf c:\two.pdf \_#

Put any text here , this forms the main pdf.

### <span id="page-19-1"></span>Inserting PDF file

Print the following text to pdfMachine to append the contents of the file otherPDF.PDF into the resultant PDF at the start of the file.

```
#_ insertPDF 0 My Documents\otherPDF.pdf _#
```
Put any text here - this will appear after the contents of the file otherPDF.pdf

### <span id="page-19-2"></span>Attaching/Embeding files

Print the following text to pdfMachine to embed files in the resultant PDF.

```
#_ embed c:\somefile.txt _#
```
#\_ embed c:\anotherfile.txt \_#

Put any text here - this will appear as the contents of the PDF file. The PDF file will have an "attachments" window containing the two text files.

#### <span id="page-19-3"></span>Splitting single print job into multiple emailed documents ‐ SplitPDF

Print the following text to pdfMachine to send two emails.

#\_ email john@yourserver.com \_# #\_ emailSubject hello, here is the news for john \_# #\_ splitPDF 1 \_# Customer Name: John Amount Owed: \$100 Date Due: 23 Jan 2006 .. .. (make sure there is a page break before this next text) #\_ email dave@yourserver.com \_# #\_ emailSubject hello, here is the news for dave \_#  $#$ \_splitPDF 1  $#$ Customer Name: Dave Amount Owed: \$200 Date Due: 23 Jan 2006

#### ZUGFeRD e‐invoicing

ZUGFeRD is a German e‐invoicing standard. A ZUGFeRD PDF is a PDF/3‐A compliant PDF file that is a visual invoice, just like any other. It also contains structured invoice data in an embedded XML document that can be processed by ZUGFeRD compliant applications. For details, please go to www.ferd-net.de (http://www.ferd-net.de)

What follows is an example set of parameters that will produce a ZUGFeRD XML when printed to pdfMachine. The XML tag names are all taken from the ZUGFeRD specification.

Note: No validation is performed on the XML, so its up to you to make sure the field values are valid.

```
#_ x_embed basic _# // embed basic ZUGFeRD profile
// invoice id and dates
#_ x rsm:HeaderExchangedDocument/ram:ID 2323 _# // unique invoice ID
#_ x ram:IssueDateTime/udt:DateTimeString 20140711 _#
#_ x ram:OccurrenceDateTime/udt:DateTimeString 20140711 _#
// set the totals
#_ x ram:LineTotalAmount 845.00 _#
#_ x ram:ChargeTotalAmount 0 _#
#_ x ram:AllowanceTotalAmount 0 _#
#_ x ram:TaxBasisTotalAmount 845.00 _#
#_ x ram:TaxTotalAmount 160.55 _#
#_ x ram:GrandTotalAmount 1005.55 _#
// line items
#_ x ram:LineID 1 _#
#_ x ram:BilledQuantity 1 _#
#_ x ram:LineTotalAmount 800 _#
#_ x ram:SpecifiedTradeProduct/ram:Name Pink Hammers _#
#_ x_clone ram:IncludedSupplyChainTradeLineItem _# // copy previous line
#_ x ram:LineID 2 _#
#_ x ram:BilledQuantity 1 _#
#_ x ram:LineTotalAmount 100 _#
#_ x ram:SpecifiedTradeProduct/ram:Name Blue Nails _#
# x clone ram:IncludedSupplyChainTradeLineItem # // copy previous line
#_ x ram:LineID 3 _#
#_ x ram:BilledQuantity 2 _#
#_ x ram:LineTotalAmount 105.55 _#
#_ x ram:SpecifiedTradeProduct/ram:Name Green Widgets _#
```